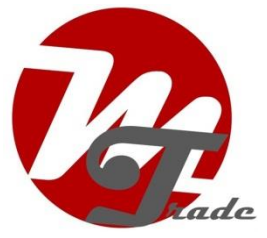

Kies voor CDC-mode en druk op knop 6. Het volgende menu komt in beeld:

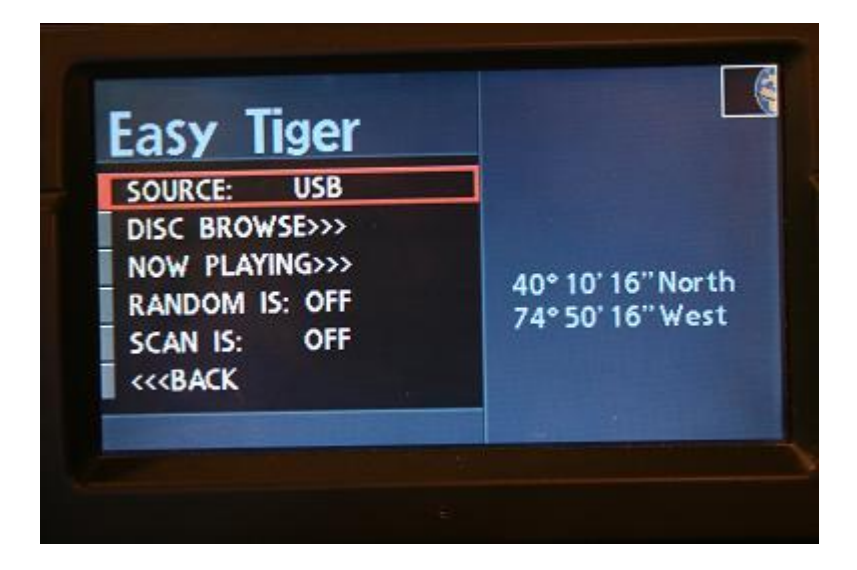

Vanaf hier kun je SCAN en RANDOM aan/uitzetten door te selecteren en de rechter knop in te drukken.

Om gedetailleerde informatie per nummer te zien, selecteer "Now Playing" De volgende informatie wordt getoond:

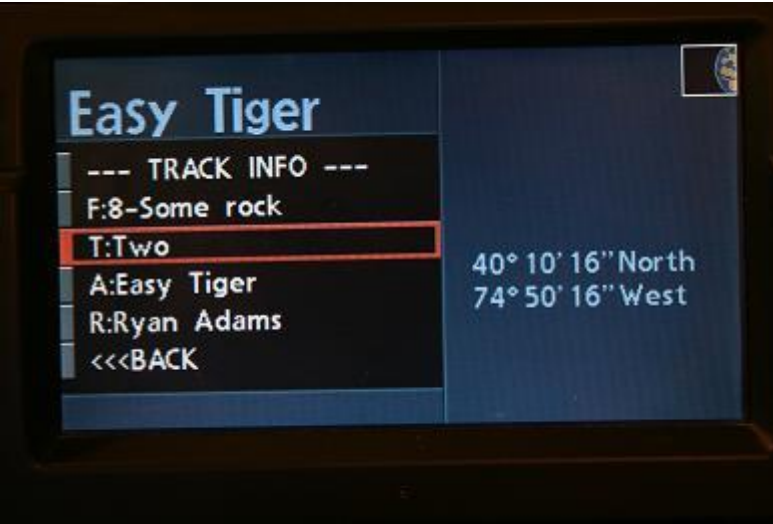

Om de gewenste map te kiezen, selecteer DISC BROWSE

Het volgende menu wordt getoond:

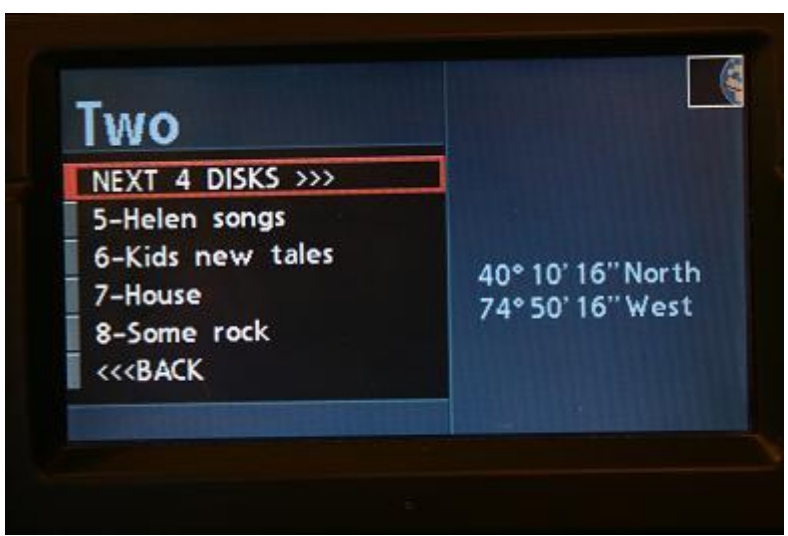

Selecteer de juiste map (playlist) met de rechter knop.

Als er geen map zichtbaar is, scroll dan door de mappen door "NEXT 4 DISKS" te selecteren.

Als de map (playlist) wordt afgespeeld kun je via knop 1 t/m 5 mappen (playlists) selecteren.

Bijvoorbeeld:

Als je "5-Helen songs" hebt geselecteerd and nummers ervan afspeelt zal knop 2 de map (playlist) "6-Kids new tales" activeren, knop 3 "7- House" etc.